# **Thesaurus Linguae Graecae (TLG), University of California, Irvine**

UCIrvine | UNIVERSITY OF CALIFORNIA

Η υπηρεσία **Thesaurus Linguae Graecae** αποτελεί ερευνητικό έργο του **[University of California, Irvine](http://www.uci.edu/)** και παρέχει πρόσβαση στο πλήρες κείμενο 12000 Ελληνικών κειμένων από 3700 Έλληνες συγγραφείς. Τα έργα που περιλαμβάνονται στην TLG χρονολογούνται από την εποχή του Ομήρου έως το 1453 μ.Χ.

Η πρόσβαση είναι δυνατή στη διεύθυνση [http://stephanus.tlg.uci.edu/inst/fontsel](http://www.springerlink.com/home/main.mpx) μόνο μέσω των Η/Υ του δικτύου του Ιδρύματος με αυτόματη αναγνώριση της διεύθυνσης IP του Η/Υ. Επίσης, σημειώνεται ότι είναι απαραίτητη η εγκατάσταση ελληνικής πολυτονικής γραμματοσειράς για την ορθή προβολή των αρχαίων κειμένων στο πρόγραμμα φυλλομέτρησης (browser).

### **Βασικά χαρακτηριστικά:**

#### **Α: Διαθέτει:**

- Πολλαπλούς μηχανισμούς αναζήτησης
- Οδηγίες για αποτελεσματική αναζήτηση
- Εξατομικευμένες υπηρεσίες (απαιτείται εγγραφή)

#### **Β: Παρέχει τη δυνατότητα:**

- Απλής και σύνθετης αναζήτησης με χρήση Boolean λογικής και λέξεων-κλειδιών
- Συνδυασμού αναζητήσεων στη βάση TLG Canon και στα πλήρη κείμενα της υπηρεσίας
- Ταξινόμησης των αποτελεσμάτων
- Αποθήκευσης αναζητήσεων (εξατομικευμένη υπηρεσία)

#### **Περιεχόμενα:**

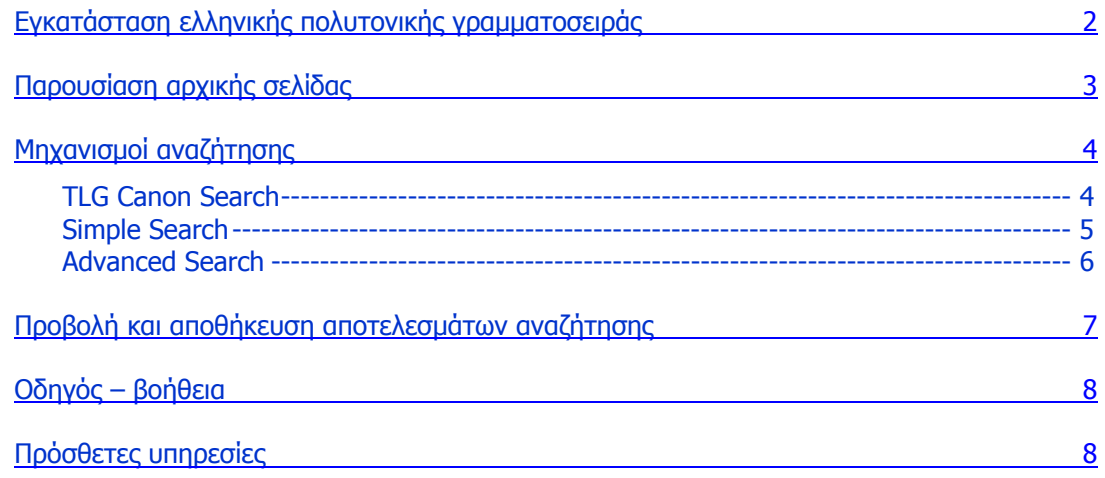

**Σημείωση**: στο κείμενο έχουν ενσωματωθεί **υπερσυνδέσεις (hyperlink)** είτε πάνω σε λέξεις-φράσεις, είτε με τη σημείωση **[Περισσότερα]**. Οι υπερσυνδέσεις αυτές οδηγούν στις σχετικές κάθε φορά σελίδες του Οδηγού Βοήθειας της online πληροφοριακής υπηρεσίας.

Ημερομηνία Δημιουργίας: 05/10/2006 **- 1 -**

## <span id="page-1-0"></span>**Εγκατάσταση ελληνικής πολυτονικής γραμματοσειράς**

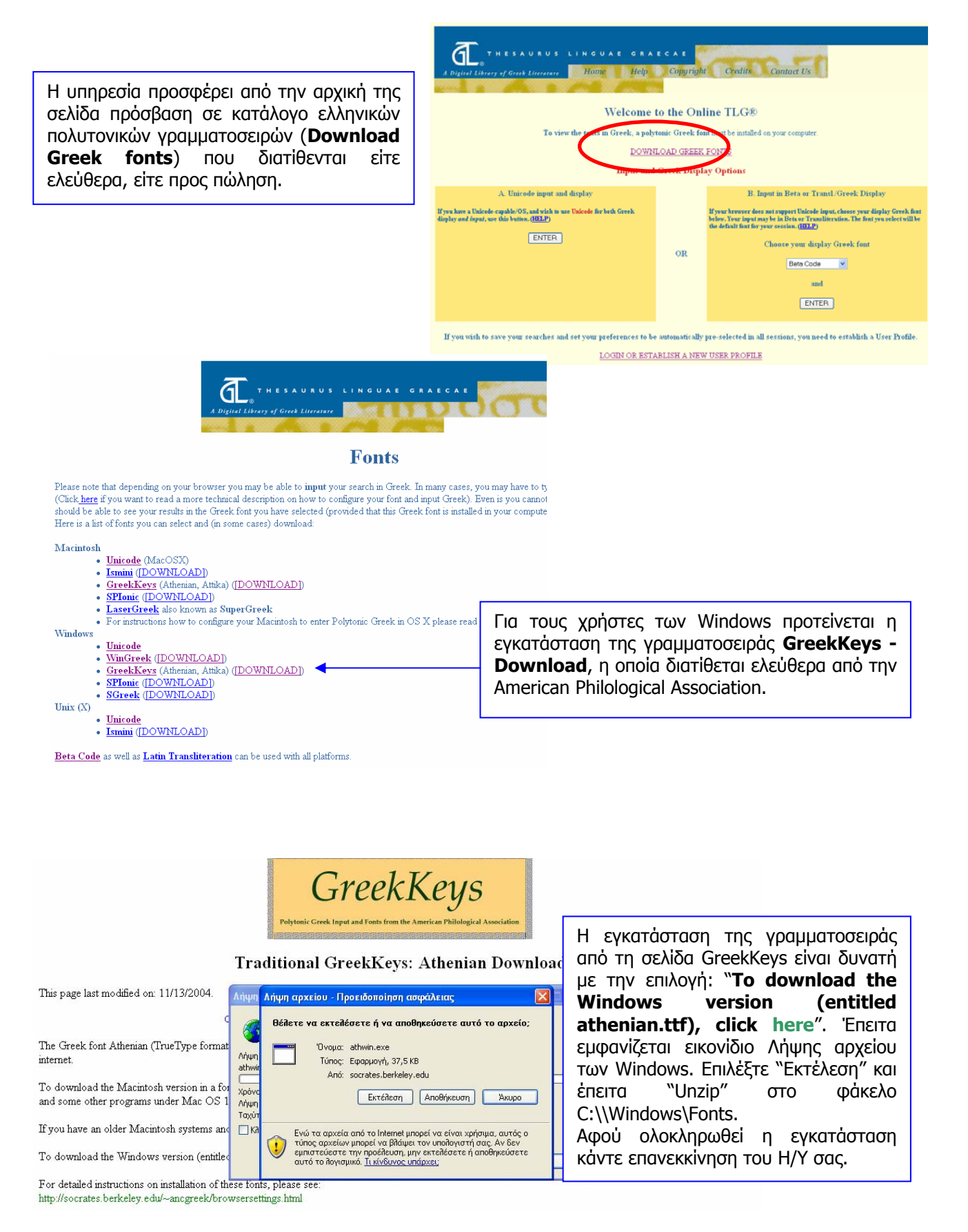

# <span id="page-2-0"></span>**Παρουσίαση αρχικής σελίδας**

Στην αρχική σελίδα της υπηρεσίας προσφέρονται δύο τρόποι προβολής των κειμένων:

- Α. Εισαγωγή και προβολή των ελληνικών χαρακτήρων με κωδικοποίηση Unicode (**Unicode input and display**) και
- Β. Εισαγωγή και προβολή των ελληνικών χαρακτήρων στη γραμματοσειρά που έχει εγκατασταθεί στον Η/Υ του χρήστη (**Input in Beta or Transl./Greek Display**).

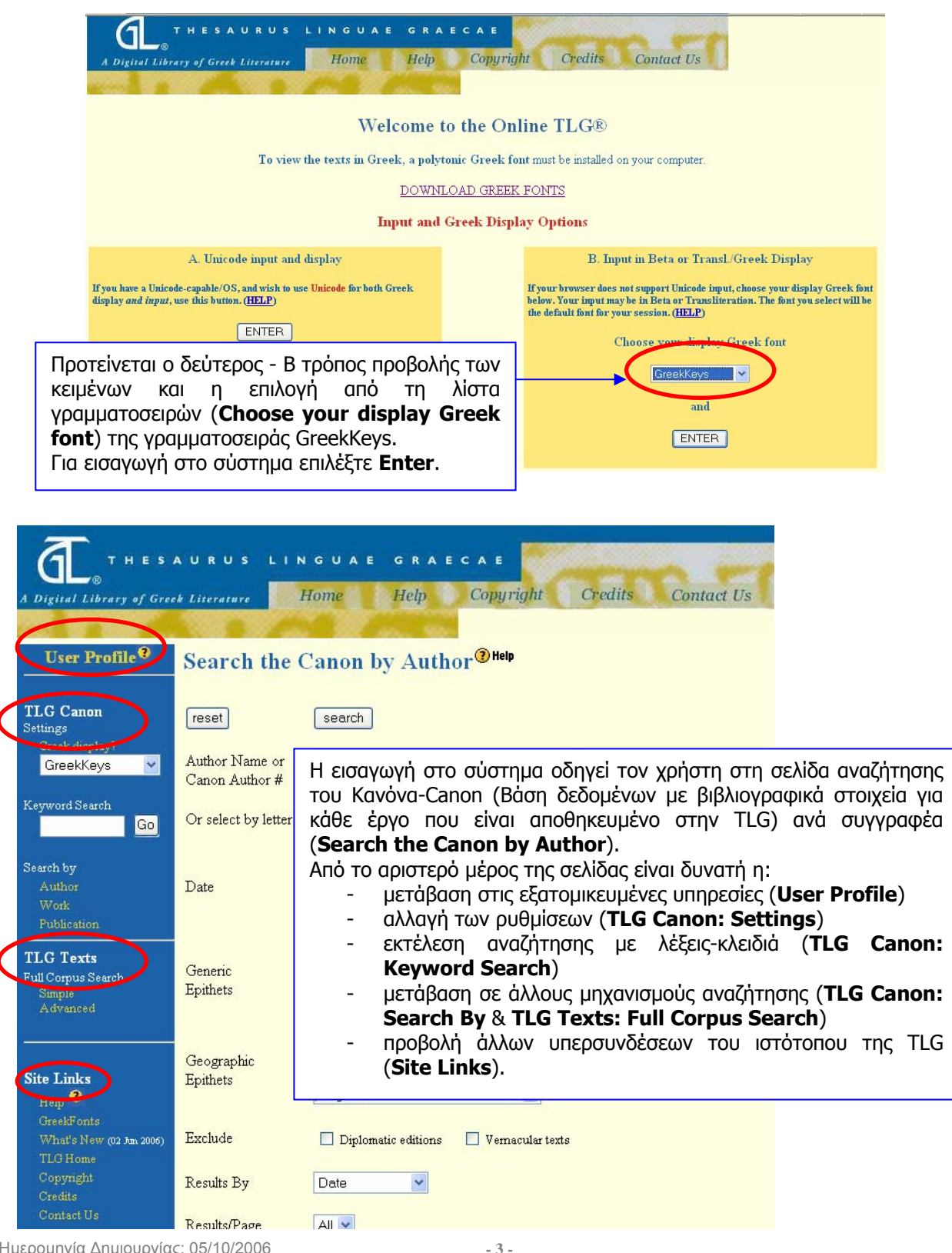

Ημερομηνία Δημιουργίας: 05/10/2006

Οδηγοί Χρήσης -- Βιβλιοθήκη & Κέντρο Πληροφόρησης Πανεπιστημίου Θεσσαλίας

# <span id="page-3-0"></span>**Μηχανισμοί αναζήτησης**

Η υπηρεσία προσφέρει πολλαπλούς μηχανισμούς αναζήτησης στη βιβλιογραφική βάση TLG Canon of Greek Authors and Works και στη συλλογή κειμένων TLG Texts.

- Στη βάση TLG Canon είναι δυνατή η αναζήτηση ανά συγγραφέα (**Author**), έργο (**Work**) και έκδοση (**Publication**).
- Στη βάση TLG Texts είναι δυνατή απλή (**Simple**) και σύνθετη αναζήτηση (**Advanced**) στο πλήρες κείμενο των έργων.

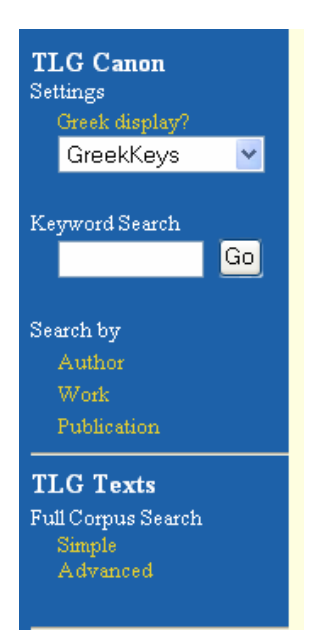

# **TLG Canon Search**

Search the Canon by Author<sup>®Help</sup> Ο μηχανισμός αναζήτησης συγγραφέα (**[Search the](http://www.tlg.uci.edu/help/Help.html#canon)**  $reset$ search **[Canon by Author](http://www.tlg.uci.edu/help/Help.html#canon)**) παρέχει τη δυνατότητα: Author Name or AESCHYLUS - πληκτρολόγησης του αναζητούμενου συγγραφέα Canon Author# στα λατινικά (**Author Name or Canon Author#**) Or select by letter A B-D E-G H-L M-O P-R S-T U-Z Complete List - αλφαβητικής πλοήγησης στα ονόματα συγγραφέων (**Or select by letter**)  $\begin{array}{|l|l|}\n\hline\n\text{B B.C.} \\
\hline\n\end{array}$  $\boxed{\triangle}$   $\boxed{\Box}$  Include varia, incerta, ante- and post dates. - επιλογής χρονικού πλαισίου (**Date**) Date  $6B$ C  $\left\| \bigcup \right\|$  Treat century as a starting point. - επιλογής επιθετικών προσδιορισμών του  $6B.C.$ συγγραφέα (**Generic/Geographic Epithets**) Acta - περιορισμού της αναζήτησης (**Exclude**) Generic Alchem Anthol - ταξινόμησης των αποτελεσμάτων (**Results by**) και Epithets Apocryph - καθορισμού του αριθμού τους ανά σελίδα (**Results/Page**). Abderita Geographic Achridensis Epithets Adramyttenus Aegaeus Exclude Diplomatic editions  $\Box$  Vernacular texts Search the Canon by Work Title<sup>@Help</sup> Results By Date  $\checkmark$  $reset$ search Results/Page  $AU$ Antigone Work Title Ο μηχανισμός αναζήτησης συγγραφέα (**[Search the](http://www.tlg.uci.edu/help/Help.html#canon)** Acta<br>Alchem. Classification **[Canon by Work Title](http://www.tlg.uci.edu/help/Help.html#canon)**) παρέχει τη δυνατότητα: Alim.  $\ddot{\phantom{0}}$ - πληκτρολόγησης του έργου στα λατινικά (**Work**   $\frac{8B.C.}{7B.C.}$  $\Box$  Include varia, incerta, ante- and post dates. **Title**) Date la e c - επιλογής του τύπου του έργου (**Classification**) Treat century as a starting point. 5 B.C. - επιλογής χρονικού πλαισίου (**Date**) - περιορισμού της αναζήτησης (**Search only** & Search only  $\Box$  Diplomatic editions  $\Box$  Vernacular texts **Exclude**) Exclude  $\Box$  Diplomatic editions  $\Box$  Vernacular texts - ταξινόμησης των αποτελεσμάτων (**Results by**) και - καθορισμού του αριθμού τους ανά σελίδα Results By Work Date  $\overline{\mathbf{v}}$ (**Results/Page**). Results/Page  $AU$  $reset$ search

Ημερομηνία Δημιουργίας: 05/10/2006

**[[Π ερισσότερα](http://www.tlg.uci.edu/help/Help.html#index)]**

<span id="page-4-0"></span>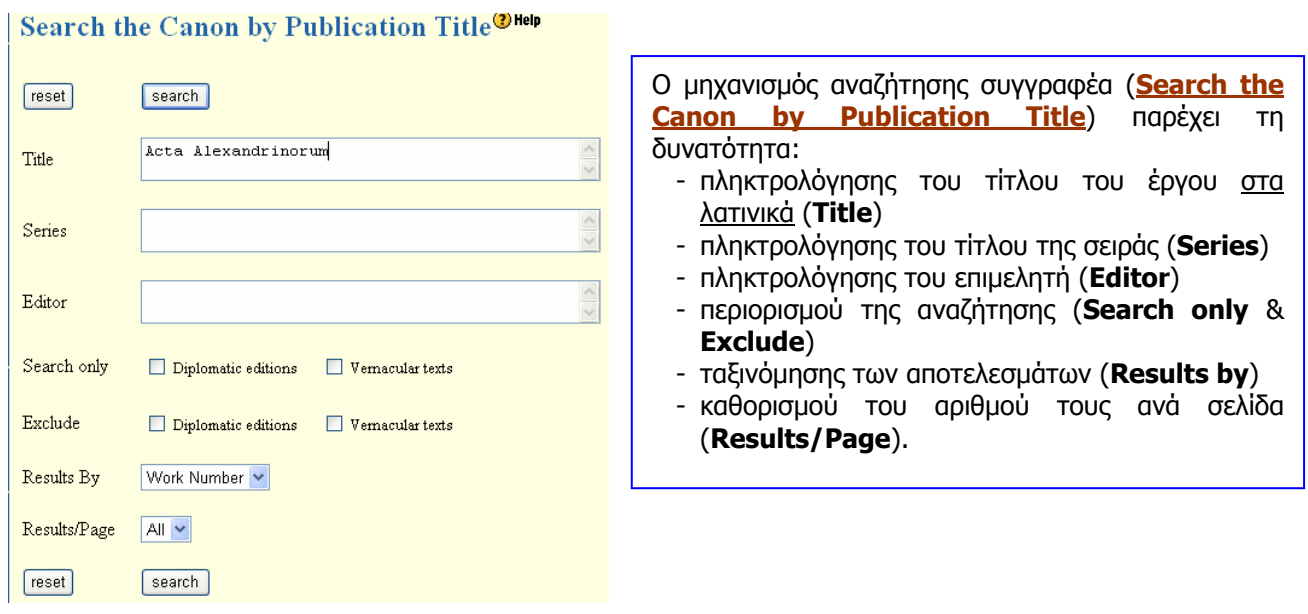

## **Simple Search**

Αν δεν έχει ήδη επιλεχθεί ένας ή περισσότεροι συγγραφείς από το μηχανισμό Search the Canon by Author, (επιλογή Search Selections από την οθόνη προβολής αποτελεσμάτων του μηχανισμού) τότε ο μηχανισμός απλής αναζήτησης (**[Simple Search](http://www.tlg.uci.edu/help/Help.html#simple)**) εκτελεί την αναζήτηση στο σύνολο της βάσης.

Προτείνεται η εισαγωγή των όρων αναζήτησης να γίνεται με το πληκτρολόγιο που παρέχει η υπηρεσία .

Ο χρήστης μπορεί επιλέξει τόσο όρο αναζήτησης, όσο και τη μέθοδο που αυτή θα εκτελεστεί. Αν επιλέξει την αναζήτηση **Word Index** για τον όρο π.χ. ΚΑΣΣΑΝΔΡΑ, θα του επιστραφούν όλοι οι γραμματικοί τύποι του συγκεκριμένου όρου (π.χ. Κασσάνδραι, Κασσάνδραν, κ.λπ.). Ενώ αν επιλέξει την αναζήτηση **Textual Search** για τον ίδιο όρο, θα του επιστραφούν κείμενα που περιλαμβάνουν αυτόν τον όρο.

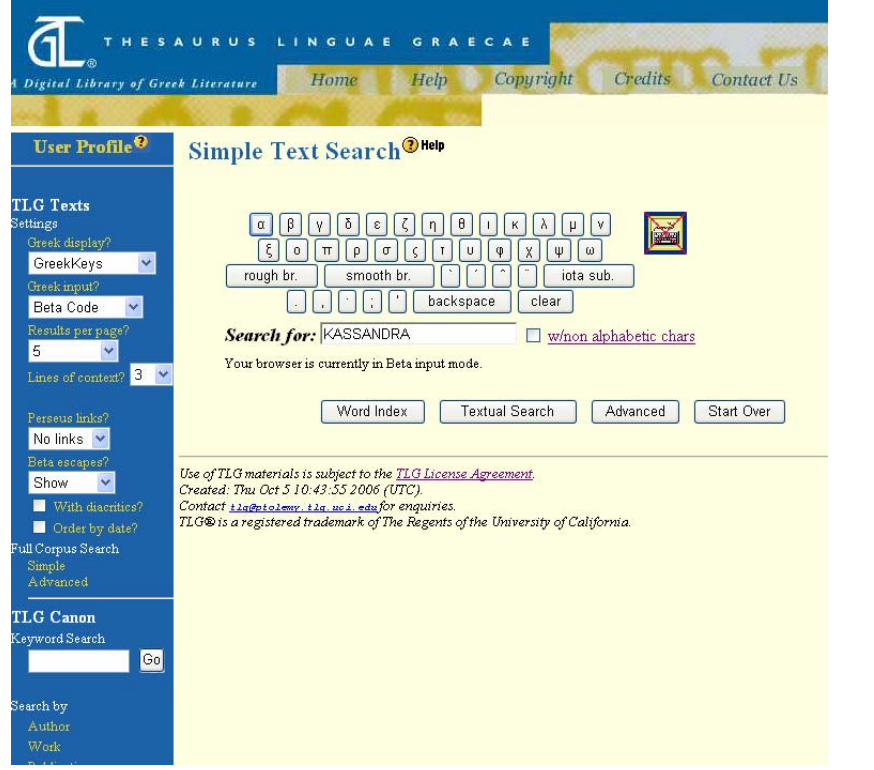

Ημερομηνία Δημιουργίας: 05/10/2006

**- 5 -**

# <span id="page-5-0"></span>**Advanced Search**

Ο μηχανισμός σύνθετης αναζήτησης (**[Advanced Search](http://www.tlg.uci.edu/help/Help.html#advanced)**) προσφέρει περισσότερες δυνατότητες κυρίως όσον αφορά το χειρισμό των όρων αναζήτησης. Συγκεκριμένα ο χρήστης μπορεί να επιλέξει έναν όρο αναζήτησης και άλλους δύο οι οποίοι σχετίζονται (and – except - or -none) με τον πρώτο με κριτήρια εγγύτητας (**[in proximity with](http://www.tlg.uci.edu/help/Help3.html)**).

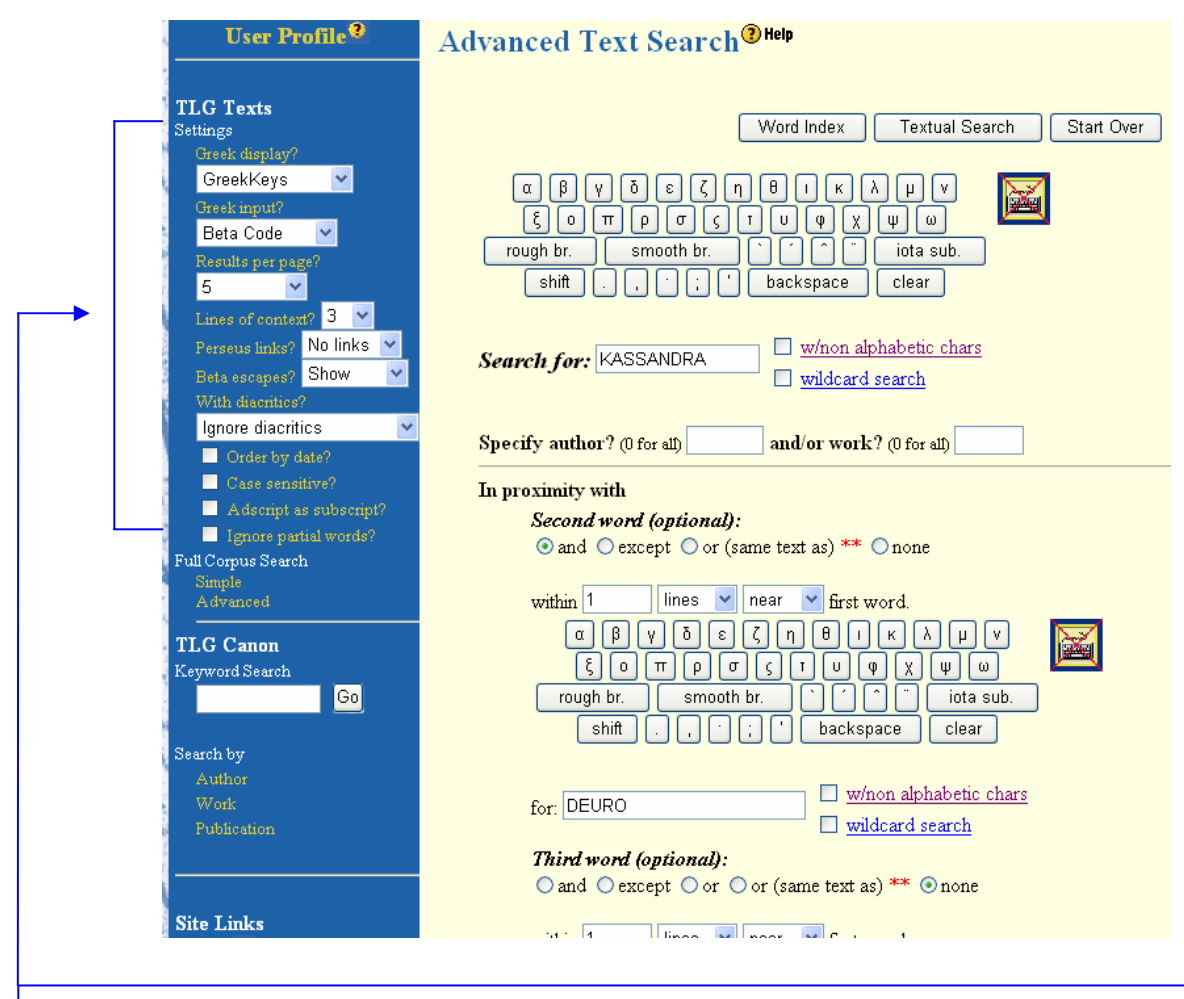

Ο χρήστης έχει ακόμα τη δυνατότητα να διαμορφώσει τα αποτελέσματα (**Settings**) σύμφωνα με τις επιλογές που του παρέχονται στα αριστερό πλαίσιο της υπηρεσίας, π.χ. αριθμός αποτελεσμάτων ανά σελίδα (**Results per page**), ταξινόμηση αποτελεσμάτων (**Order by date?**), αγνόηση των σημείων στίξης (**With diacritics?**), κ.λπ.

# <span id="page-6-0"></span>**Προβολή και αποθήκευση αποτελεσμάτων αναζήτησης**

Στη σελίδα αποτελεσμάτων οι εγγραφές που προβάλλονται παρέχουν υπερσυνδέσεις για άμεση μετάβαση:

- στη βιβλιογραφική εγγραφή του συγγραφέα (π.χ. Euripides Trag.), από όπου είναι δυνατή η προβολή των έργων του και εκδόσεων σχετικά με αυτά,
- στη βιβλιογραφική εγγραφή του έργου (π.χ. Troiades), από όπου είναι η δυνατή η πλοήγηση στο πλήρες κείμενο, η προβολή της δομής του έργου και η μετάφραση του έργου στα αγγλικά,
- στο συγκεκριμένο σημείο του πλήρους κειμένου (**Browse**) όπου βρίσκονται οι αναζητούμενοι όροι.

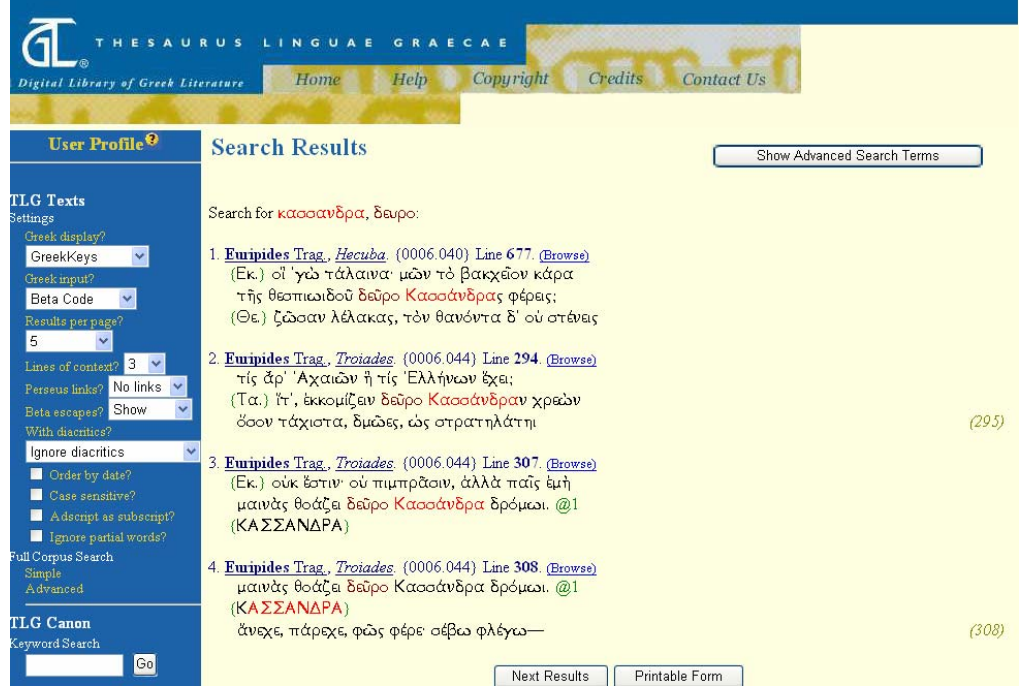

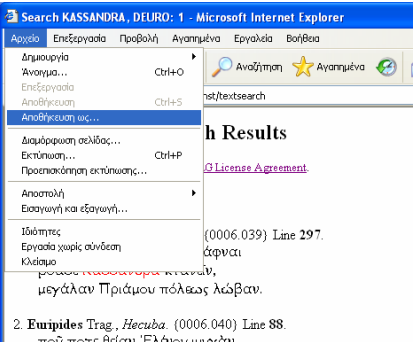

- ποῦ ποτε θείαν Έλένου ψυγάν καὶ Κασσάνδραν εσίδω, Τρωιάδες, ώς μοι κρίνωσιν όνείρους:
- 3. Euripides Trag.,  $He cuba.$   $(0006.040)$  Line 127. τύμβον στερανοΐν αίματι χλωρώι τὰ δὲ Κασσάνδρας λέκτρ' οὐκ έφάτην @1 τῆς Άχιλείας
- 4. Euripides Trag., Hecuba. (0006.040) Line 426 (Εκ.) ω της αώρου θύνατερ άθλία τύχης. (Πο.) χαϊρ', ώ τεκούσα, χαΐρε Κασσάνδρ .<br>α τέμοι... (Εκ.) χαίρουσιν άλλοι, μητρί δ' ούκ έστιν τόδε
- 5. Euripides Trag.,  $He cuba.$  (0006.040) Line 677 (Εκ.) οϊ γώ τάλαινα μών το βακχώον κάρα

Ο χρήστης μπορεί να αποθηκεύσει τα αποτελέσματα σε μορφή HTML πατώντας το κουμπί **Printable form** και επιλέγοντας έπειτα από το πρόγραμμα φυλλομέτρησης που χρησιμοποιεί Αρχείο>Αποθήκευση ως. Αν επιθυμεί να επεξεργαστεί τα αποτελέσματα μπορεί να επιλέξει το κείμενο με το ποντίκι, να το αντιγράψει (Copy) και έπειτα να το επικολλήσει (Paste) σε ένα έγγραφο Word.

**Υπενθυμίζεται** ότι το έγγραφο θα μπορεί να το διαβάζει ο χρήστης μόνο σε Η/Υ που διαθέτει τη γραμματοσειρά GreekKeys (Athenian/Attica).

## <span id="page-7-0"></span>**Οδηγός – βοήθεια**

Η επιλογή **[Help](http://www.tlg.uci.edu/help/Help.html)** από το βασικό μενού της υπηρεσίας οδηγεί στον Οδηγό της υπηρεσίας με πληροφορίες κυρίως για τους μηχανισμούς αναζήτησης.

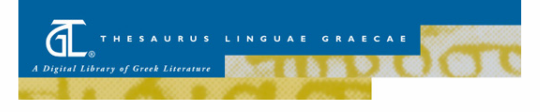

A Guide to using the Online TLG®

Click here or follow the links at the end of this document to read the detailed documentation and/or technical notes for this site

• Greek Fonts

- Default Settings
- Canon Search<br>- Simple Search
- . Word Index vs Textual Searches
- Word maex vs 182
- · Advanced Search

**Greek Fonts** 

Before you begin using this site, please make sure you have one of the supported polytonic Greek fonts installed in your computer. You do not need a Greek font to<br>search the TLG® Canon bibliographies but you do need a Gree them or download them is provided in this document.

#### Default Settings

The system allows you to set your default settings (this option is not available in the trial version), e.g. the display font of your choice, how many results per page you wish to view at a time, how many lines of context, etc. Institutional users need to establish an account and login in order to take advantage of this featur

Once you specify your preferences, these settings become part of your TLG account and will apply every time you login until you change them. You can change one or all of your perture once, mese semings oecome part or your 1D-x account and wall apply every ume you logn umil you change mem. I ou can change one<br>or all of your settings at any time during a session by checking the app

## **Πρόσθετες υπηρεσίες**

Η υπηρεσία προσφέρει εξατομικευμένες υπηρεσίες **[Login or Establish a new user](http://stephanus.tlg.uci.edu/inst/weblogin) [Profile](http://stephanus.tlg.uci.edu/inst/weblogin)**, σε όσους χρήστες επιθυμούν να αποθηκεύουν αναζητήσεις και να διαμορφώνουν τις επιλογές που τους προσφέρει η υπηρεσία σύμφωνα με τις προτιμήσεις του (π.χ. προεπιλογή η γλώσσα GreekKeys).

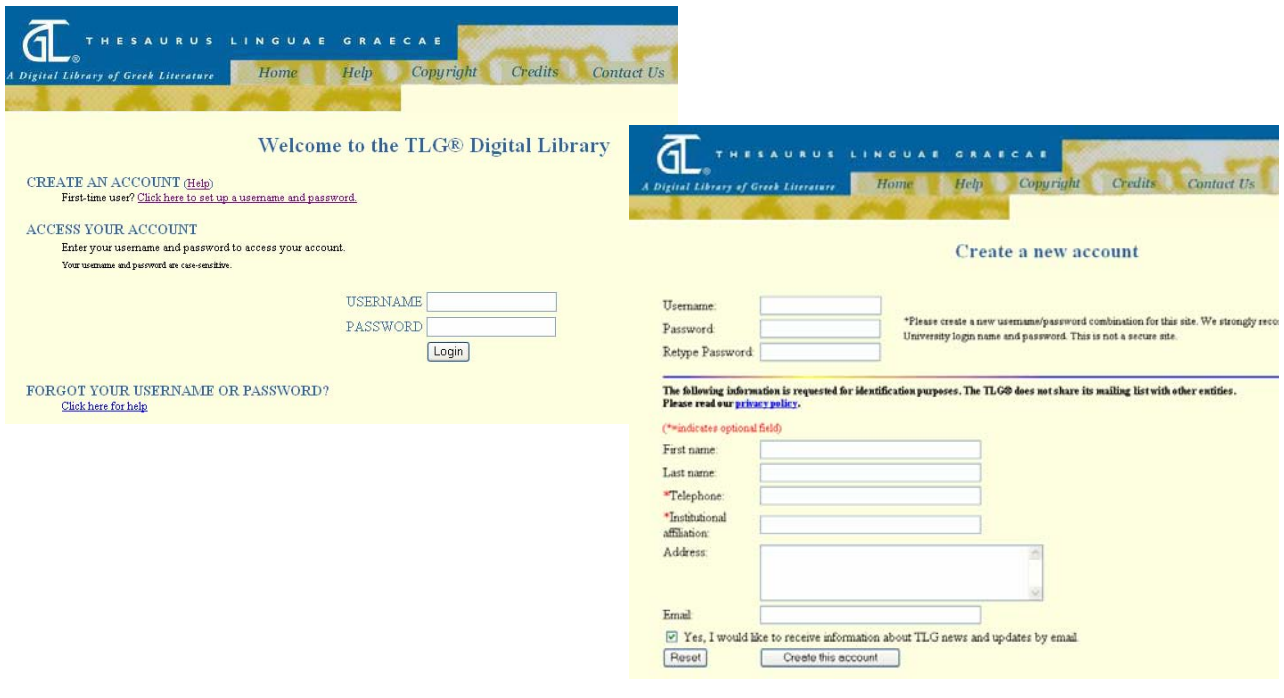

Ημερομηνία Δημιουργίας: 05/10/2006